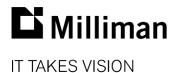

Information in this document is subject to change without notice. The software described in this manual is furnished under a license agreement. The software may be used or copied only in accordance with the terms of that agreement.

No portion of the contents of this publication may be reproduced or transmitted in any form or by any means without the express written permission of Milliman.

Milliman, Inc. 3424 Peachtree Road, NE Suite 1900 Atlanta GA 30326 USA

Tel +1 800 404 2276 Fax +1 404 237 6984

## ActuarialSoftware.com

© Copyright 2006-2024 Milliman, Inc. All Rights Reserved.

This document is the proprietary and confidential property of Milliman, Inc.

Arius®, Arius Enterprise®, and Triangles on Demand® are registered trademarks of Milliman, Inc. All other trademarks are property of their respective owners.

# Table of contents

| 1. | OVERVIEW                               | 1 |
|----|----------------------------------------|---|
|    | Drivers of Change report               |   |
| ,  | DETAILS BEHIND THE SAMPLE CALCULATIONS |   |
| ۷. | Required user defined tables           | _ |
|    | Access to prior data                   |   |

# 1. Overview

One of the important skills of a reserving analyst is to know how to best respond to observed changes in data. When claims costs come in higher than expected, a logical response is often to increase ultimate losses. However, the adverse development could be due to a speed-up of payments or a change in the mix of business. If the message changes from one quarter to another, from saying that business is worsening and reserves need to increase to saying the opposite, your credibility as an analyst may suffer. With more companies using an actuary-in-the-box approach that automatically updates projected ultimate losses each quarter, it's crucial to understand the reasons for the changes in your ultimate losses.

#### DRIVERS OF CHANGE REPORT

A helpful way to understand this is to use a **Drivers of Change** report. This report splits the change in ultimates into the change in data and the change in assumptions to help you more effectively evaluate what is causing the change in reprojected ultimates. This provides valuable information to the management team that books reserves. It also helps monitor your reaction to changes in the data and helps you more carefully examine of the reliability of your method assumptions.

The sample Arius file provides a *Drivers of Change in Ultimate Loss* collection under the Deterministic node. These examples provide insight into what is causing the change in ultimate loss compared to the last valuation date. (See the Arius\_Sample.apj found in ...\Documents\Milliman\Arius\DemoFiles.)

This collection includes the REPORTS | USER DEFINED | #602 Drivers of Change in Ultimate Loss table as well as a graph that shows columns (6)-(9) as a stacked bar and column (10) as a line. It is also common to depict these changes as a waterfall graph, which you can create by exporting this report to a third-party visualization tool.

## Sample report and graph

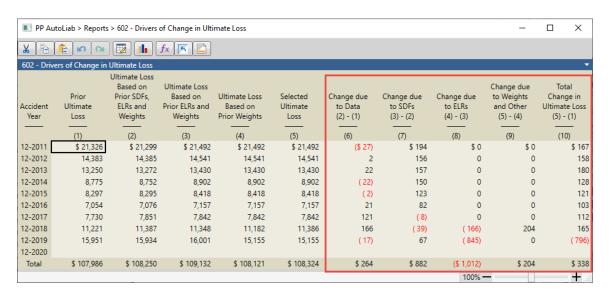

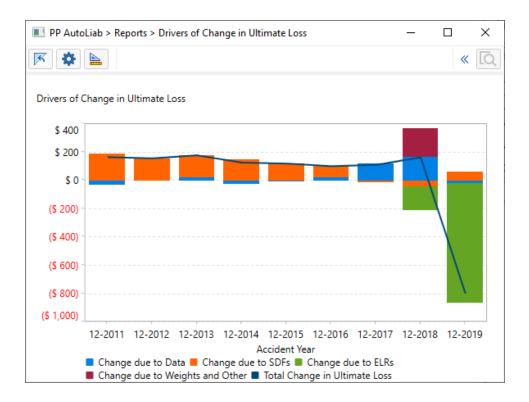

This example shows that the ultimate loss improved in the earlier years mainly because of a change in development patterns, and for the most recent year, the ultimate loss decreased because of a better initial expected loss ratio for the Bornhuetter-Ferguson method.

# 2. Details behind the sample calculations

The calculations behind a *Drivers of Change* analysis depend on the methods or models you rely on when projecting ultimate losses. In the example we use in this document, ultimate losses are selected based on a weighted average of the following four methods:

- METHODS | Loss | #1 Paid Loss Development
- METHODS | Loss | #2 Incurred Loss Development
- METHODS | Loss | #17 Bornhuetter-Ferguson Using Ultimate Premiums and Paid Loss
- METHODS | Loss | #18 Bornhuetter-Ferguson Using Ultimate Premiums and Incurred Loss

You can easily expand these examples to account for additional methods, changes in ultimate premium, changes due to exchange rates, or other factors that affect your ultimate loss calculation. You can approach this by starting with the prior ultimate selection and stepping through recalculating the ultimate loss by

- 1. changing the data,
- 2. changing the selected development factors,
- 3. changing the Bornhuetter-Ferguson initial expected loss ratios, and
- 4. continuing in this fashion across any other method assumptions.

The table below helps to depict these steps and makes up the basis for columns (1) through (5) in REPORTS | USER DEFINED | #602 Drivers of Change in Ultimate Loss.

|                  | START                  | STEP 1                                                      | STEP 2                                                 | STEP 3                                     | END                          |
|------------------|------------------------|-------------------------------------------------------------|--------------------------------------------------------|--------------------------------------------|------------------------------|
| METHOD INPUT     | PRIOR ULTIMATE<br>LOSS | ULTIMATE LOSS<br>BASED ON PRIOR<br>SDFS ELRS AND<br>WEIGHTS | ULTIMATE LOSS<br>BASED ON PRIOR<br>ELRS AND<br>WEIGHTS | ULTIMATE LOSS<br>BASED ON PRIOR<br>WEIGHTS | SELECTED<br>ULTIMATE<br>LOSS |
| Paid Loss        | Prior                  | Current                                                     | Current                                                | Current                                    | Current                      |
| Incurred Loss    | Prior                  | Current                                                     | Current                                                | Current                                    | Current                      |
| Ultimate Premium | Prior                  | Current                                                     | Current                                                | Current                                    | Current                      |
| Paid SDFs        | Prior                  | Prior                                                       | Current                                                | Current                                    | Current                      |
| Incurred SDFs    | Prior                  | Prior                                                       | Current                                                | Current                                    | Current                      |
| ELRs             | Prior                  | Prior                                                       | Prior                                                  | Current                                    | Current                      |
| Method Weights   | Prior                  | Prior                                                       | Prior                                                  | Prior                                      | Current                      |

## **REQUIRED USER DEFINED TABLES**

You will use several user defined tables to support the calculations behind a **Drivers of Change** report, and examples of these are included in the file Arius\_Sample.apj.

To calculate columns (2) through (4) in REPORTS | USER DEFINED | #602 Drivers of Change in Ultimate Loss, the report calculates ultimate losses for each of the four methods using the mix of current and prior data as prescribed above, and weights them together using the prior method weights.

Column (2) in the report references METHODS | USER DEFINED | #611 Ultimate Loss Based on Prior SDFs ELRs and Weights which weights together the following underlying methods.

- METHODS | USER DEFINED | #605 Paid Loss Development Using Prior SDFs
- METHODS | USER DEFINED | #606 Incurred Loss Development Using Prior SDFs
- METHODS | USER DEFINED | #607 BF Using Paid Loss and Ultimate Premiums and Prior SDFs and ELRs
- METHODS | USER DEFINED | #608 BF Using Incurred Loss and Ultimate Premium and Prior SDFs and ELRs

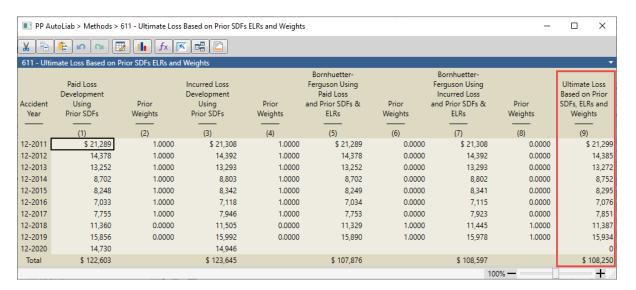

Column (3) in the report references Methods | User Defined | #612 Ultimate Loss Based on Prior ELRs and Weights, which weights together the following underlying methods:

- METHODS | Loss | #1 Paid Loss Development
- METHODS | Loss | #2 Incurred Loss Development
- METHODS | USER DEFINED | #609 BF Using Paid Loss and Ultimate Premiums and Prior ELRs
- METHODS | USER DEFINED | #610 BF Using Incurred Loss and Ultimate Premiums and Prior ELRs

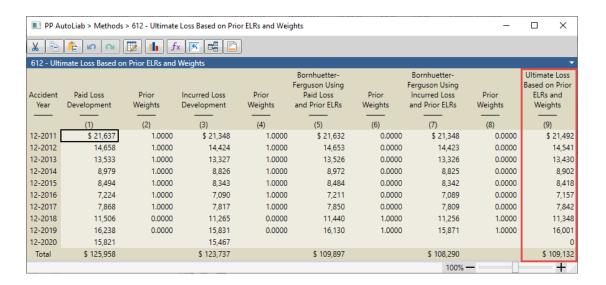

Column (4) in the report references Methods | User Defined | #613 Ultimate Loss Based on Prior Weights, which weights together the following underlying methods:

- METHODS | Loss | #1 Paid Loss Development
- METHODS | Loss | #2 Incurred Loss Development
- METHODS | Loss | #17 Bornhuetter-Ferguson Using Ultimate Premiums and Paid Loss
- METHODS | Loss | #18 Bornhuetter-Ferguson Using Ultimate Premiums and Incurred Loss

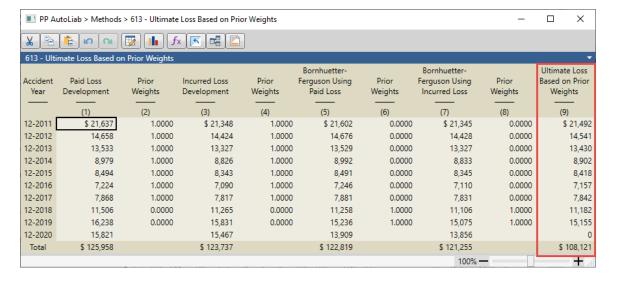

#### **ACCESS TO PRIOR DATA**

To populate these methods, we need access to the assumptions from the prior analysis. For the four methods in our example, this includes

- selected paid and incurred loss development factors,
- Bornhuetter-Ferguson initial expected loss ratios, and
- method weights.

This data is available either via the Historical Factor Library or Historical Assumption Arrays.

## **Historical Factor Library**

You will find the Historical Factor Library under EXHIBIT OPTIONS | HISTORICAL FACTORS. This library stores all prior selected development factors (SDFs).

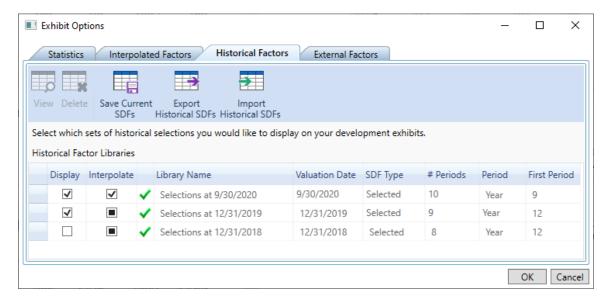

There are three ways to save data into this library:

- Automatically, when you append a new diagonal via Modify Structure | Append New Evaluation Period.
- 2. Manually, when you click **Save Current SDFs** in this dialog. This step is necessary when you are rolling forward a project to a new evaluation but not appending a new evaluation period (e.g., changing the First Development Age of your Y x Y triangle from 9 months at 9/30 to 12 months at 12/31).
- Manually, when you use the Import Historical SDFs button in this dialog. You can import an Excel
  or CSV file containing the historical factor sets for the specified segment, exhibit, and valuation
  date.

You can then access these historical factors in user defined tables with the GetPriorSDF or GetPriorSDFX() functions. For example, in METHODS | USER DEFINED | #605 Paid Loss Development Using

**Prior SDFs**, the GetPriorSDF() function in column (3) returns the factors from the prior Valuation Date using this formula:

ConvertSDFtoCol (SpreadTail (GetPriorSDF ("Paid Loss Development"))

| ■ PP AutoLiab > Methods > 605 - Paid Loss Developm — □ X              |                                                         |                                      |                                                          |                                                            |                                                                       |  |  |  |
|-----------------------------------------------------------------------|---------------------------------------------------------|--------------------------------------|----------------------------------------------------------|------------------------------------------------------------|-----------------------------------------------------------------------|--|--|--|
|                                                                       |                                                         |                                      |                                                          |                                                            |                                                                       |  |  |  |
| 605 - Ultimate Loss Based on Paid Loss Development using Prior SDFs ▼ |                                                         |                                      |                                                          |                                                            |                                                                       |  |  |  |
| Accident<br>Year                                                      | Age<br>(months)<br>———————————————————————————————————— | Cumulative<br>Paid Loss<br>——<br>(2) | Prior<br>Selected<br>Development<br>Factors<br>——<br>(3) | Prior<br>Cumulative<br>Development<br>Factors<br>——<br>(4) | Ultimate<br>Loss<br>(2) x (4)<br>———————————————————————————————————— |  |  |  |
| 12-2011                                                               | 120                                                     | \$ 21,289                            | 1.0000                                                   | 1.0000                                                     | \$ 21,289                                                             |  |  |  |
| 12-2012                                                               | 108                                                     | 14,357                               | 1.0014                                                   | 1.0014                                                     | 14,378                                                                |  |  |  |
| 12-2013                                                               | 96                                                      | 13,205                               | 1.0021                                                   | 1.0036                                                     | 13,252                                                                |  |  |  |
| 12-2014                                                               | 84                                                      | 8,657                                | 1.0016                                                   | 1.0052                                                     | 8,702                                                                 |  |  |  |
| 12-2015                                                               | 72                                                      | 8,088                                | 1.0145                                                   | 1.0198                                                     | 8,248                                                                 |  |  |  |
| 12-2016                                                               | 60                                                      | 6,648                                | 1.0374                                                   | 1.0579                                                     | 7,033                                                                 |  |  |  |
| 12-2017                                                               | 48                                                      | 6,870                                | 1.0671                                                   | 1.1289                                                     | 7,755                                                                 |  |  |  |
| 12-2018                                                               | 36                                                      | 8,823                                | 1.1405                                                   | 1.2875                                                     | 11,360                                                                |  |  |  |
| 12-2019                                                               | 24                                                      | 10,115                               | 1.2175                                                   | 1.5675                                                     | 15,856                                                                |  |  |  |
| 12-2020                                                               | 12                                                      | 5,544                                | 1.6950                                                   | 2.6570                                                     | 14,730                                                                |  |  |  |
| Total                                                                 |                                                         | \$ 103,596                           |                                                          |                                                            | \$ 122,603                                                            |  |  |  |
| 100%— +                                                               |                                                         |                                      |                                                          |                                                            |                                                                       |  |  |  |

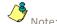

Formulas in Arius require 1) a space before and after parenthesis and 2) quotes around table names.

For further guidance on Historical Factor Libraries within Arius, refer to the document "Historical factor on exhibits" found in Arius under Help | User Documentation.

For further guidance on the GetPriorSDF() and GetPriorSDFX() functions, refer to the document "Formula functions" found in Arius under Help | USER DOCUMENTATION.

## **Historical arrays**

You can create Historical Arrays as new user defined input triangles. These arrays are special in that the last diagonal links to any column array in Arius (or any formula that results in a column array). Each time you append a new evaluation period, Arius stores the column data into previous diagonals, allowing you to track assumptions over time. For example, see the five system historical arrays in DATA | RESULTS | #35 HISTORICAL ULTIMATE LOSS.

The user-defined methods described above reference the following historical arrays from the Object Library | Data | User-Defined folder:

- Methods | User Defined | #606 Historical Loss Ratio BF Method
- Methods | User Defined | #607 Historical Weights Paid Loss Development
- METHODS | USER DEFINED | #608 Historical Weights Incurred Loss Development
- METHODS | USER DEFINED | #609 Historical Weights BF Using Ultimate Premiums and Paid Loss
- METHODS | USER DEFINED | #610 Historical Weights BF Using Ultimate Premiums and Incurred Loss

To extend this functionality to an existing user defined input triangle, or to create a new user defined input triangle, check the box **Has Formula** and then check the box **Historical Array**. You can then enter any valid function that returns a columnar array, such as **Loss Ratio – BF Method**.

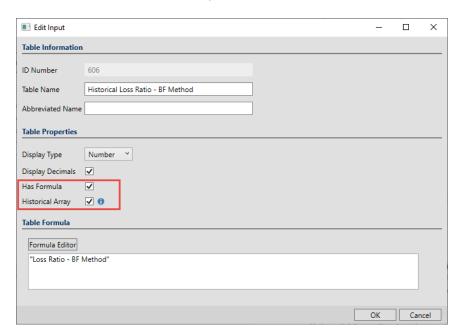

The results are shown in a calendar formatted triangle where the last column is shaded, as it is linked to the columnar array resulting from the formula above. The white interior part of the triangle is populated automatically as you roll the project forward to the next valuation date (you can also manually enter data here).

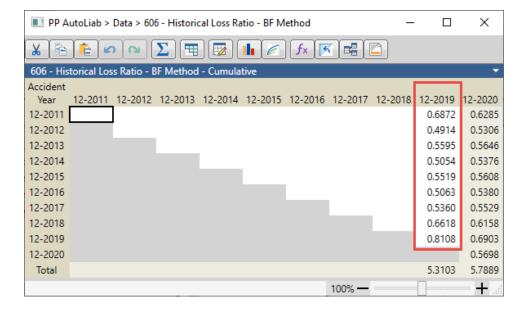

You can then access this historical data in your user-defined tables via the Diagonal() or DiagonalX() functions. For example, the column highlighted above is referenced in column (3) in METHODS | USER DEFINED | #609 BF Using Ultimate Premiums and Paid Loss and Prior ELRs, using this formula:

Diagonal2 (Cumulate ("Historical Loss Ratio - BF Method"))

| ■ PP AutoLiab > Methods > 609 - BF Using Ultimate Premiums and Paid Loss and Prior ELRs |                                                                                        |                      |                                 |                                        |                                      |                                        |                                       |                         | □ ×                        |                                       |
|-----------------------------------------------------------------------------------------|----------------------------------------------------------------------------------------|----------------------|---------------------------------|----------------------------------------|--------------------------------------|----------------------------------------|---------------------------------------|-------------------------|----------------------------|---------------------------------------|
|                                                                                         |                                                                                        |                      |                                 |                                        |                                      |                                        |                                       |                         |                            |                                       |
| 609 - Ultir                                                                             | 609 - Ultimate Loss Based on BF Using Ultimate Premiums and Paid Loss and Prior ELRs ▼ |                      |                                 |                                        |                                      |                                        |                                       |                         |                            |                                       |
| Accident<br>Year                                                                        | Age<br>(months)                                                                        | Ultimate<br>Premiums | Prior<br>Selected<br>Loss Ratio | Expected<br>Ultimate Loss<br>(2) x (3) | Cumulative<br>Development<br>Factors | Percentage<br>Undeveloped<br>1 - 1/(5) | Undeveloped<br>Paid Loss<br>(4) x (6) | Cumulative<br>Paid Loss | Ultimate Loss<br>(7) + (8) | Calculated<br>Loss Ratio<br>(9) / (2) |
|                                                                                         | (1)                                                                                    | (2)                  | (3)                             | (4)                                    | (5)                                  | (6)                                    | (7)                                   | (8)                     | (9)                        | (10)                                  |
| 12-2011                                                                                 | 120                                                                                    | \$ 31,033            | 0.6872                          | \$ 21,326                              | 1.0163                               | 1.61 %                                 | \$ 343                                | \$ 21,289               | \$ 21,632                  | 0.6970                                |
| 12-2012                                                                                 | 108                                                                                    | 29,269               | 0.4914                          | 14,383                                 | 1.0210                               | 2.06 %                                 | 296                                   | 14,357                  | 14,653                     | 0.5006                                |
| 12-2013                                                                                 | 96                                                                                     | 23,683               | 0.5595                          | 13,250                                 | 1.0248                               | 2.42 %                                 | 321                                   | 13,205                  | 13,526                     | 0.5711                                |
| 12-2014                                                                                 | 84                                                                                     | 17,360               | 0.5054                          | 8,775                                  | 1.0372                               | 3.58 %                                 | 315                                   | 8,657                   | 8,972                      | 0.5168                                |
| 12-2015                                                                                 | 72                                                                                     | 15,033               | 0.5519                          | 8,297                                  | 1.0502                               | 4.78 %                                 | 396                                   | 8,088                   | 8,484                      | 0.5644                                |
| 12-2016                                                                                 | 60                                                                                     | 13,933               | 0.5063                          | 7,054                                  | 1.0867                               | 7.98 %                                 | 563                                   | 6,648                   | 7,211                      | 0.5175                                |
| 12-2017                                                                                 | 48                                                                                     | 14,423               | 0.5360                          | 7,730                                  | 1.1452                               | 12.68 %                                | 980                                   | 6,870                   | 7,850                      | 0.5443                                |
| 12-2018                                                                                 | 36                                                                                     | 16,955               | 0.6618                          | 11,221                                 | 1.3041                               | 23.32 %                                | 2,617                                 | 8,823                   | 11,440                     | 0.6747                                |
| 12-2019                                                                                 | 24                                                                                     | 19,674               | 0.8108                          | 15,951                                 | 1.6054                               | 37.71 %                                | 6,015                                 | 10,115                  | 16,130                     | 0.8199                                |
| 12-2020                                                                                 | 12                                                                                     | 22,601               |                                 |                                        | 2.8537                               | 64.96 %                                |                                       | 5,544                   |                            |                                       |
| Total                                                                                   |                                                                                        | \$ 203,963           |                                 | \$ 107,986                             |                                      |                                        | \$ 11,845                             | \$ 103,596              | \$ 109,897                 |                                       |
|                                                                                         |                                                                                        |                      |                                 |                                        |                                      |                                        |                                       | 100% —                  |                            |                                       |

## **GetWeights function**

To populate the prior method weights assumptions, we use the historical array feature along with the GetWeights() function. The GetWeights() function returns a column array with the weights corresponding to an input (or method) that is used in either a formula-driven assumption array or a **Comparison of Ultimate** report. In our example, we want the weights associated with the methods from REPORTS | Loss | #3 Comparison of Ultimate Loss Estimates from the prior analysis.

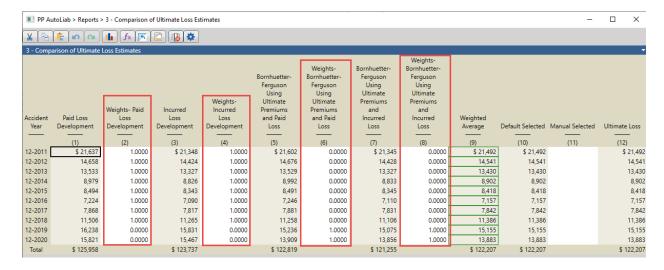

For example, to reference the weights associated with the Paid Loss Development method in column (2), we created DATA | USER DEFINED | #607 Historical Weights – Paid Loss Development as follows:

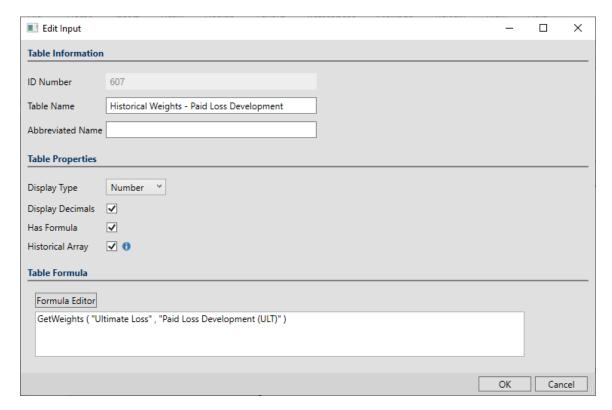

- The first parameter in the GetWeights() function represents the formula-driven assumption array or the ultimate array corresponding to the Comparison of Ultimate Loss report, e.g., Ultimate Loss.
- The second parameter references the Calculated Ultimate from the method or input array that may be included in the object represented by the first parameter.
- Note: the suffix of (ULT) is needed to distinguish this table from the Paid Loss Development exhibit.

For more information on the GetWeights() function, refer to the document "Formula functions" found in Arius under Help | USER DOCUMENTATION.